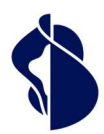

As Europe's leading trust service provider, we enable the most innovative digital business models.

# Integration Guide

# Smart Flows

V1.3.1

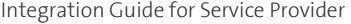

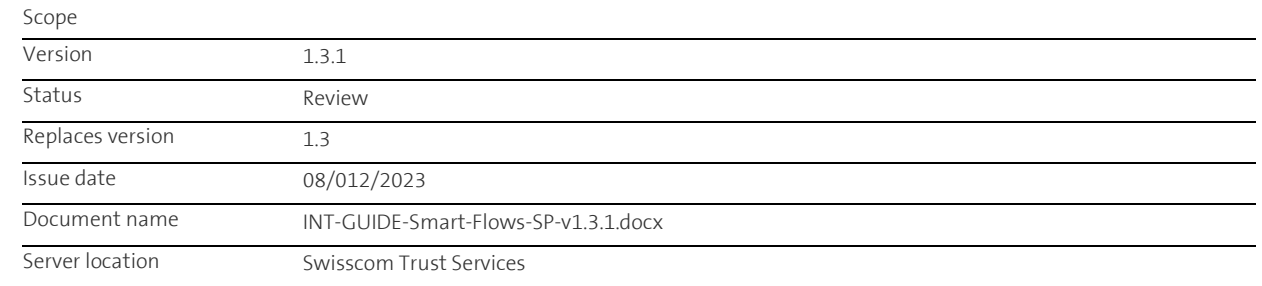

Checklist of changes

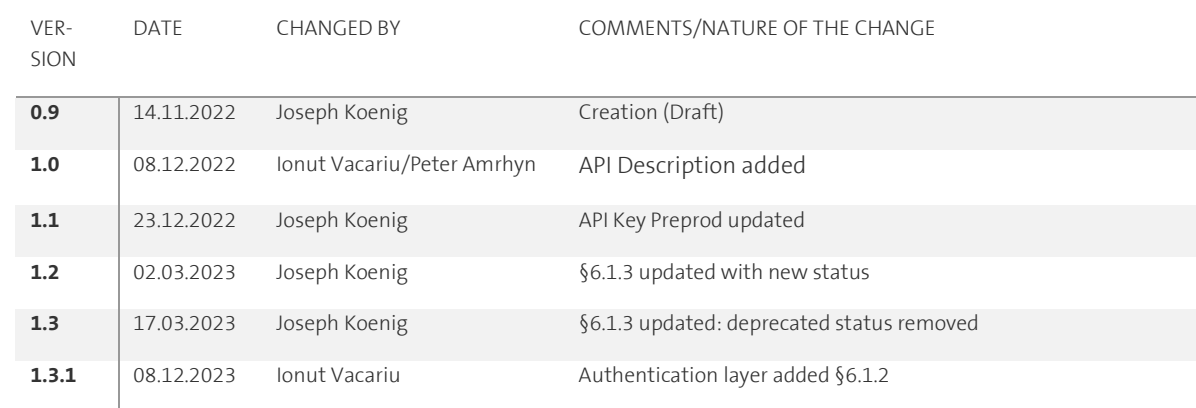

# **Table of Contents**

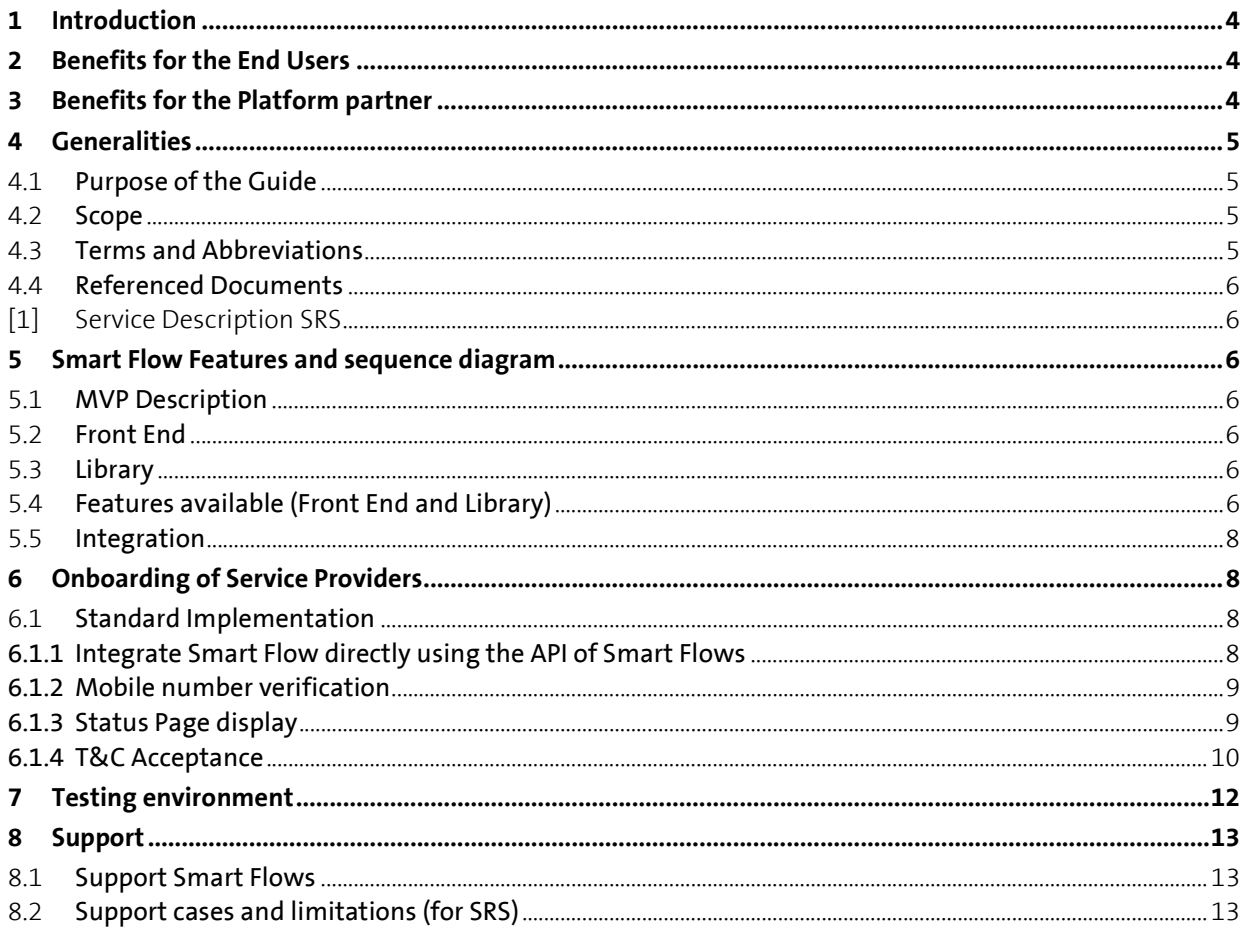

# 1 Introduction

The Smart Flows service (also called MFE i.e., Modular Front End) is an extension of the Smart Registration Service. With the Smart Registration Service Clients have the possibility to benefit from various Identification methods, depending on their specific need of jurisdiction and signature level.

Due to the various methods and identification partners the user is switching between different context, as signature platform, Identification platforms, Authentication platform etc… between Swisscom and Swisscom partners. The clients can build their own flow based on the provided APIs, but Smart Flows provide an easy way to have a consistent End to End Flow including best practice and useful end customer information.

# 2 Benefits for the End Users

The end user would be able to easily:

- View what does Qualified Electronic Signature (QES) mean and how it works
- Check whether its phone number has its QES capabilities enabled or not
- If QES is enabled:
	- Check its current registration / assurance levels (i.e., whether it is allowed to sign a certain document or not)
	- Upgrade its registration / assurance levels
	- Check its signature method (e.g., MobileID, Password + SMS challenge, etc)
	- Check whether there is an action required to maintain its status (e.g., accept the latest Terms of Use, etc)
	- Check its status expiration date

if QES is disabled (further releases):

- Enable QES for its phone number following as simple and guided process
- View all the methods available for its ID verification and the certificate / assurance levels to be granted
- View the different types of documents that can be e-signed with the different registrations / assurance levels

# 3 Benefits for the Platform partner

The platform partner would be able to easily:

- Integrate the Modular Front End (MFE) solution to its platform
- Decide how the MFE would be integrated: widgets, embedded views, pop-ups, opening new tabs, etc

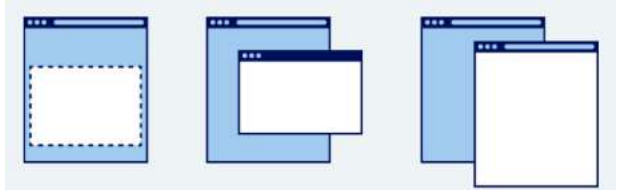

Customize visual the elements of the MFE to match the platform look and feel via a simple CSS file

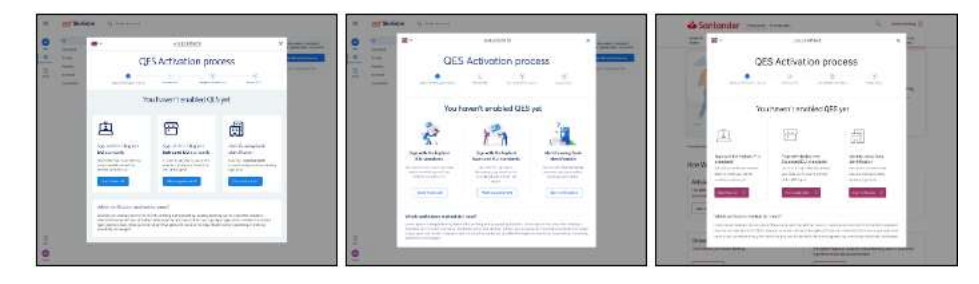

Define which authentication methods to allow in its platform (view all, only video call id verification, etc)

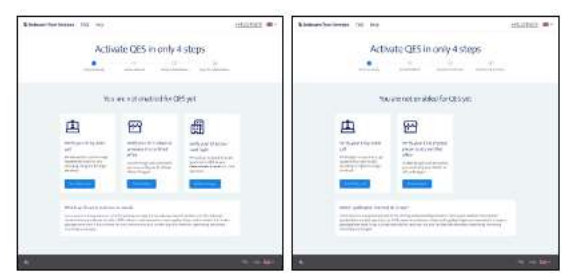

- Define whether to allow the service to require user to accept latest Terms of Use or not
- Keep up to date with the service's latest functionalities, tutorials, documentation and FAQs for end users

## 4 Generalities

### 4.1 Purpose of the Guide

This integration guide is intended for developers of the service provider who would like to integrate the Smart Flows. The simplest Integration consist in the simple use of the libraries provided by Swisscom on the NPM platform. A Swagger documentation is also available for Partner who wants to integrate more specifically.

### 4.2 Scope

The document refers to Smart Flows integration. Prerequisite is a contract and integrated Smart Registration Service. This guide describes how to use the library to provide a consistent flow to the end user.

### 4.3 Terms and Abbreviations

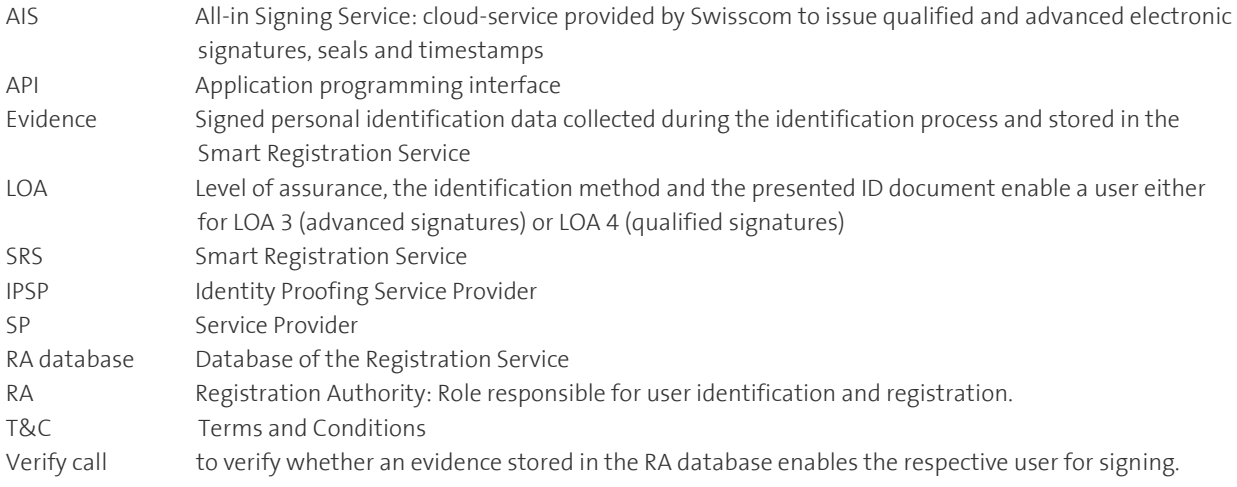

### 4.4 Referenced Documents

- [1] Service Description SRS
- [2] All-in Signing Service Reference Guide, Swisscom (Switzerland) Ltd.
- [3] Integration Guide Smart Registration Service (SRS) https://trustservices.swisscom.com/wp-content/uploads/2022/09/INT-GUIDE-SRS-v1.7-en.pdf

# 5 Smart Flow Features and sequence diagram

### 5.1 MVP Description

The MVP will contain two main components. The Smart Flows front end, intended for end user, to be able to check easily their identification Status. The Smart Flows Library (React) that can be used as is and integrated in any flow. The Smart Flows components interact with a back-end (Smart Flows back-end) which transfers the request to the different components involved in the Smart Flows features as RA Service APIs (Verify Call, Lookup Call etc…), Mobile ID API, SAS API (Serial for the Authentication method with PWD /OTP)

### 5.2 Front End

For the MVP the front End will provide the features listed below:

- Mobile number check
- Status page of a user:
	- Dashboard with the jurisdictions and signature level
	- Authentication method used and status
	- Explanation text about the QES
	- Status of the T&C Acceptance
- Button with T&C Acceptance possibility

Features planed for the next releases:

- Possibility to start a new identification
- Web components as Widgets

### 5.3 Library

Once integrated, the library will provide the standard flow to the user and guide the user to the next step for his successful registration.

### 5.4 Features available (Front End and Library)

### Mobile Number verification

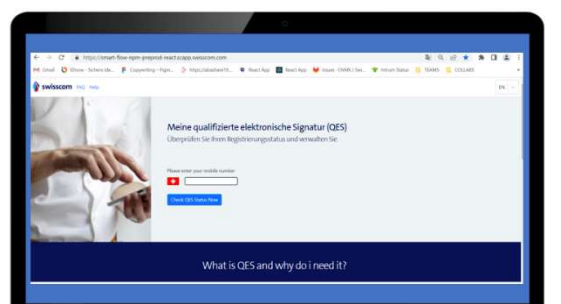

## Ihr QES Status für +4179  $\begin{array}{c} \blacksquare \circ \\ \blacksquare \circ \end{array}$ ite e ser<br>Maria Incides Status at no<br>sea 3 Marcele girlige di) Arte aberpräfen für<br>oben from aktuellen<br>Negativt urgas alta sen vez m<br>ston areas<br>zez titzwa - Carl Galling<br>- Luis I le gachillan<br>- Luis I le gachillan<br>- Frenchen Spanne<br>- A l'encontration<br>- A l'encontration<br>- A l'encontration<br>- A l'encontration<br>- A l'encontration

### Status Page / Dashboard (Signing capability and Serial mismatch)

### T&C Acceptance

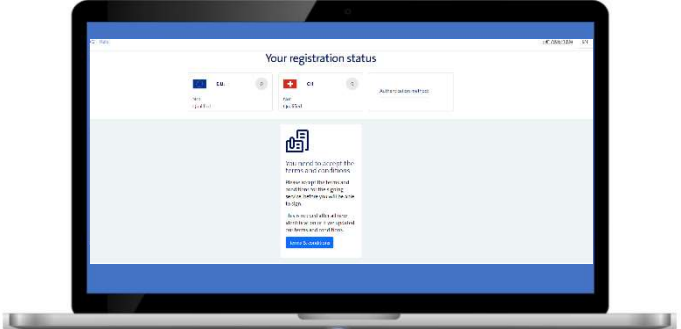

### Sequence Diagram

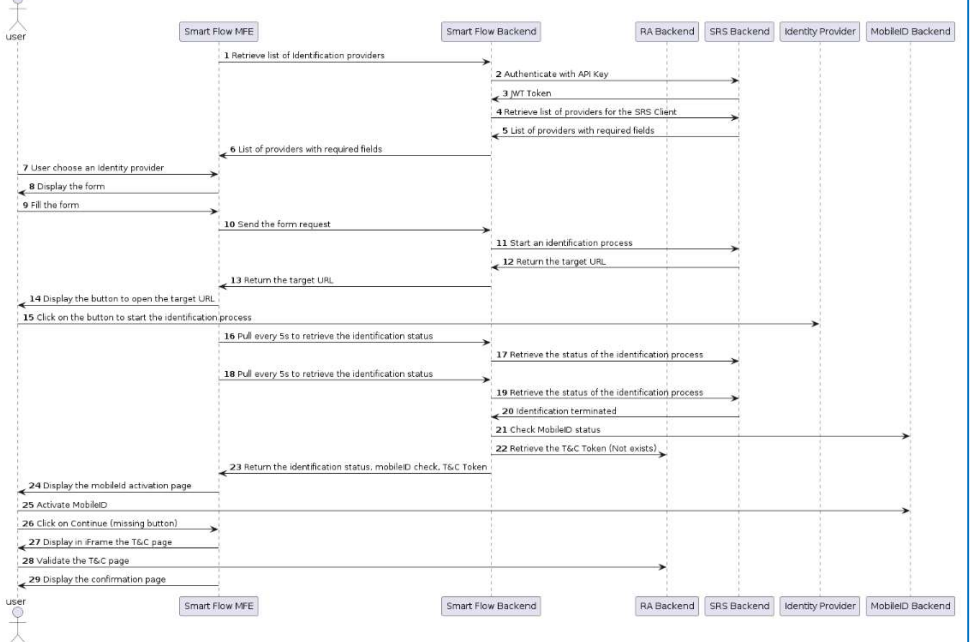

The information in this document is of a non-binding nature and is subject to change.

# **Swisscom Trust Services**

### 5.5 Integration

Download the Library: Link to Library

Then add the component in package.json : "dependencies": { "@swisscom/smart-flow-web-components": "^0.5.1-49" }

An alternative wold be to run: npm i --save @trustservices/smart-flow-web-components

# 6 Onboarding of Service Providers

### 6.1 Standard Implementation

The clients will get access to the Smart Flows as soon as they will subscribe for an SRS contract. So Smart Flows is an additional Service of SRS.

The Artifactory can be found here:

### [DEPRECATED] (From March 2024)

To be able to use

- API Key
- Referer (the URL where the FE application is hosted)

### [NEW]

The client needs to have an SRS account for retreiving the JWT token.

Current Front-End Version (Example of Smart Flows integration) on Preprod environment:

https://smart-flow-npm-preprod-react.scapp.swisscom.com/

We recommend using the provided library to display the Smart Flows Screens. For more details, we provide here also the Swagger documentation the Smart Flows back end: See next section §6.2.

### 6.1.1 Integrate Smart Flow directly using the API of Smart Flows

Online API documentation:

https://smart-flow-api-preprod.scapp.swisscom.com/swagger/index.html?urls.primaryName=Admin%20Doc#/

### 6.1.2 Authentication layer

From version Smart Flow 1.3 a new authentication layer has been added. The current authentication for the SRS will be used also for accessing the Smart Flow API.

See here for more details:

https://miss-backend-api-preprod.scapp.swisscom.com/swagger/index.html

- The authentication is done with:
	- client ID
	- Client secret

Scope: smartflow

### [NEW]

With the client secret, the JWT token can be retrieved by the following CURL request:

**Swisscom Trust Services** 

```
curl --location --request POST 'https://xxxxx/oauth/token' \ 
--header 'Authorization: Basic CLIENT_SECRET \
--header 'Content-Type: application/x-www-form-urlencoded' \ 
--data-urlencode 'grant_type=client_credentials' \
--data-urlencode 'scope=smartflow'
```
### 6.1.3 Mobile number verification

Use the Post Method

1) Post mobile number to Smart Flow Service to get OTP sent to mobile device of user for authentication

```
Request: 
curl -X 'POST' \
   'https://smart-flow-api-preprod.scapp.swisscom.com/api/public/confirm'\
   -H 'accept: */*' \
  -H 'Content-Type: application/json' \ 
  -H 'Authorization: Bearer *************\ 
  -H 'X-Api-Key: *************\
  -H 'Referer: https://smart-flow-api-preprod.scapp.swisscom.com'
   -d '{
   "msisdn": "4179999999",
   "code": "ABCD"
}'
Response: Status code: 200 OK
```

```
2) Post OTP from user to Smart Flow Service
```

```
Request: 
curl -X 'POST' \
   'https://smart-flow-api-preprod.scapp.swisscom.com/api/public/phone/veri-
fication/code' \
   -H 'accept: */*' \
   -H 'Content-Type: application/json' \ 
  -H 'Authorization: Bearer *******
   -H 'X-Api-Key: *************\
  -H 'Referer: https://smart-flow-api-preprod.scapp.swisscom.com' \
   -d '{
   "msisdn": "4179999999",
   "code": "ABCD"
}' 
Response: 
Status code: 200 OK – for the case when OTP is ok
Status code: 400 Bad Request – for the case when OTP is not ok
```
### 6.1.4 Status Page display

To display the entire status, you will need to gather the information about LOA, Jurisdiction and status of the linked authentication mean (Mobile ID or PWD OTP)

LOA, Jurisdiction, Status Authentication mean…

```
1) Lookup status of user evidence and Terms & Condition status 
Request: 
curl -X 'GET' \
   'https://smart-flow-api-preprod.scapp.swisscom.com/api/public/evi-
dence/status?msisdn=417999999' \
   -H 'accept: application/json' \ 
   -H 'Authorization: Bearer *************\
  -H 'X-Api-Key: *************\
  -H 'Referer: https://smart-flow-api-preprod.scapp
Response: 
{
   "status": [
     {
       "assuranceLevel": 3,
       "jurisdiction": "zertes"
     },
     {
       "assuranceLevel": 3,
       "jurisdiction": "eidas"
     }
   ],
   "loa4ExpiryDate": null,
   "signingStatus": "MISMATCH",
   "notFound": false
}
```
Call to action depending on status:

User evidence is active but serial number mismatch detected

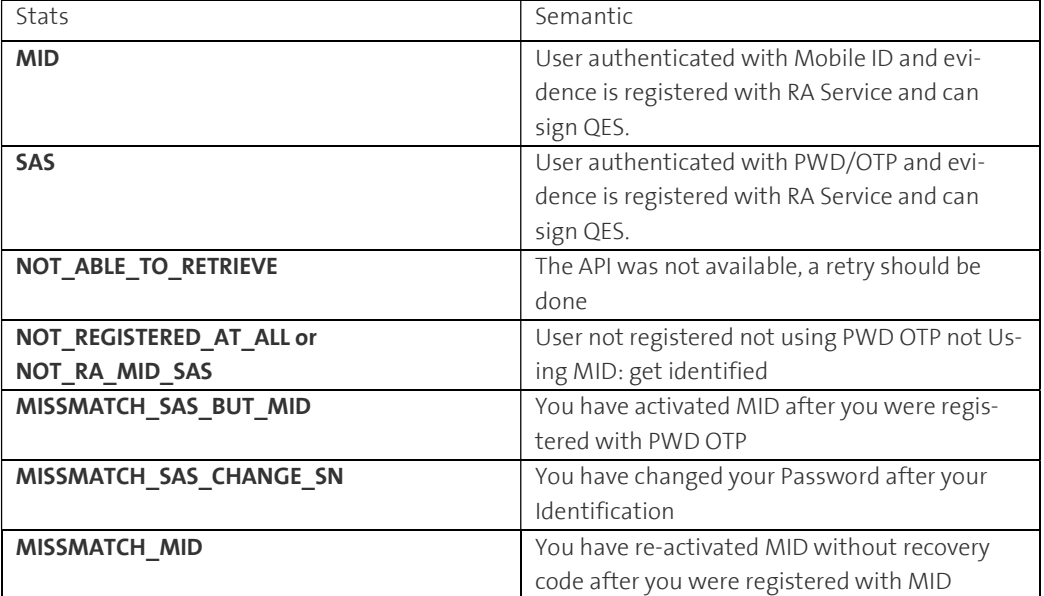

"

The T&C acceptance is asynchronous process based on three steps as described below: To start the T&C acceptance you will need to fetch the link for the T&C acceptance. Format of the link:

```
Request: /api/public/evidence/{msisdn}/tc 
curl -X 'GET' \
   'https://smart-flow-api-preprod.scapp.swisscom.com/api/public/evi-
dence/41*********/tc' \
   -H 'accept: application/json' \ 
   -H 'Authorization: Bearer *************\
   -H 'X-Api-Key: *************\
     'Referer: https://smart-flow-api-preprod.scapp.swisscom.com'
Response: 
{
   "link": "https://rasd.scapp.swisscom.com/t/xxxxxxx"
```
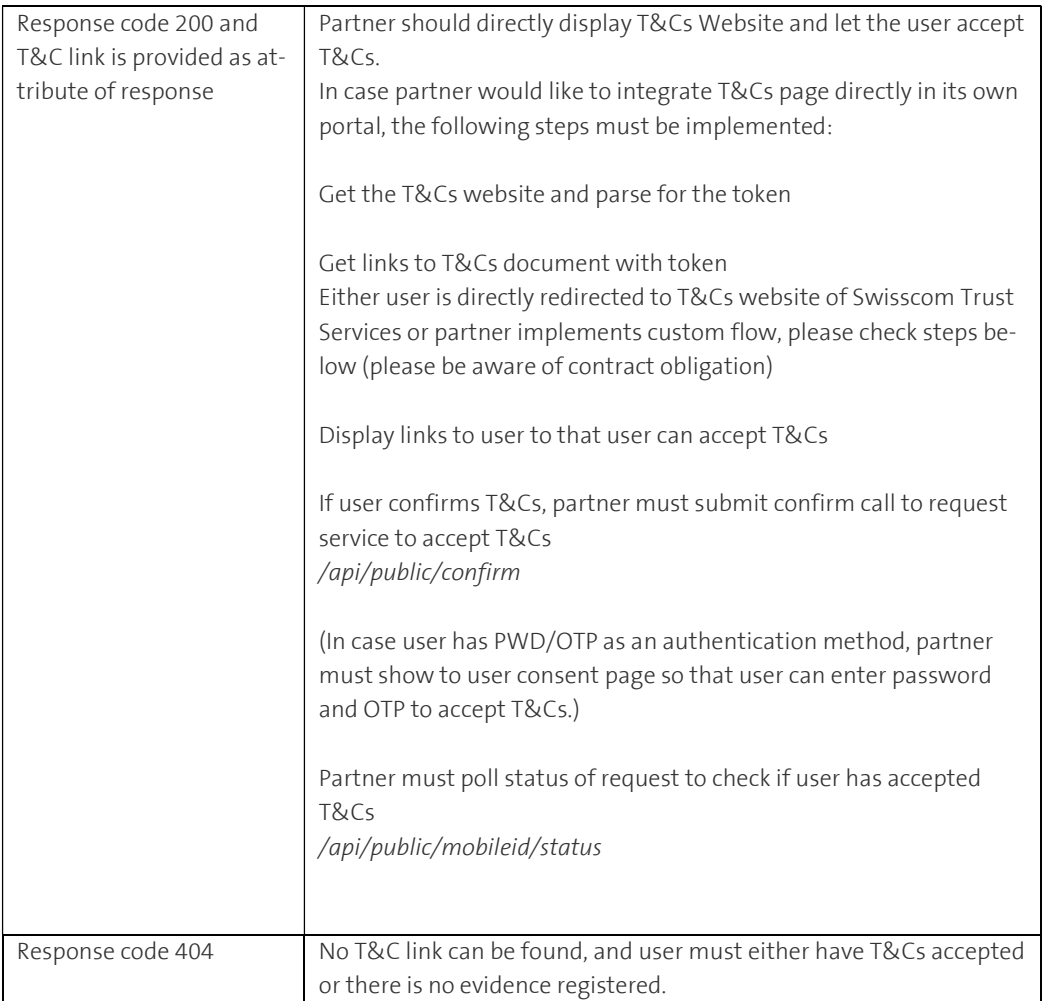

1. With the token obtained from the step before, start the asynchronous process by calling the following API:

```
Request: /api/public/confirm 
curl -X 'POST' \
   'https://smart-flow-api-preprod.scapp.swisscom.com/api/public/confirm' \ 
  - H 'Authorization: Bearer *************\
  -H 'accept: */*' \
```
}

```
'X-Api-Key: **************' \
      -H 'Referer: https://smart-flow-api- preprod.scapp.swisscom.com/' \ 
   -H 'Content-Type: application/json' \
   -d '{
   "decizionZertes": true,
   "decisionEidas": true,
   "knowsTheRisk": true,
   "token": "******"
}'
```

```
Response:
```
Status code: 200 OK – for the case when OTP is ok

2. After the step 2 is done, the user input is expected. In this step, pooling is done to the following API to get the status of the user.

```
Request: /api/public/mobileid/status 
curl -X 'GET' \
   'https://smart-flow-api-preprod.scapp.swisscom.com/api/public/mobileid/status?to-
ken=*******' \
   -H 'accept: */*' \ 
  - H 'Authorization: Bearer *************\
   -H 'X-Api-Key: *************' \
   -H 'Referer: https://smart-flow-api-preprod.scapp.swisscom.com/'
```

```
Response: 
{
```

```
 "token": xxxxx,
   "error": null,
   "consentUrl": null,
   "confirmed": false,
   "downgrade": false
}
```
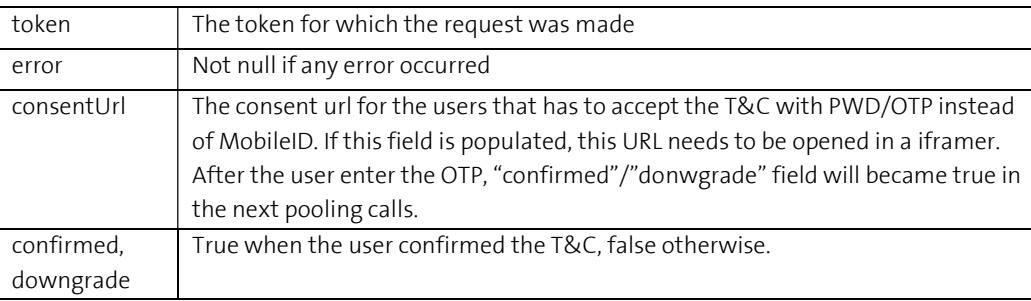

# 7 Testing environment

As for SRS a test environment is available to Service Providers for test integration purposes. Service Providers can test integration end to end including the identification process.

Swisscom provides in its testing environment the possibility to simulate the different status of the identification method result. To use the test environment, use credentials below (without quotes)

Client Id: "missswaggerclient"

Client secret: "missswaggerclientsecret"

With this api key 35tDe481zPEl7nYMGR1FEQkTTtlKFasH you can start the application at localhost:3000. To start the attached application, use: npm run start

# 8 Support

### 8.1 Support Smart Flows

Swisscom will only provide support for general questions regarding the library, credentials problems or the access to the artifactory. Swisscom will not be able to support clients for specific integration needs. For this we recommend the clients to check the swagger documentation.

First level Support may be assured as usual by the partners for End User. Partner may use the same channel for getting support as for SRS (see below)

### 8.2 Support cases and limitations (for SRS)

We added here the support procedure for SRS. Customer with SRS contract can contact the support with Pro Number through the standard channel.

Our Hotline: +41 (0) 800 724 724, Menu selection "Datendienste" (Data services), use the word "All-in Signing Service". Or per e-mail: ent.incident-data@swisscom.com

(please do not forget your PRO-number)

Your PRO-Number: is shown on the cover page of your contract.

The following table shows a list of possible issue, in each case the competent support team to be contacted. Also listed the parameter to check as fulfilled process step.

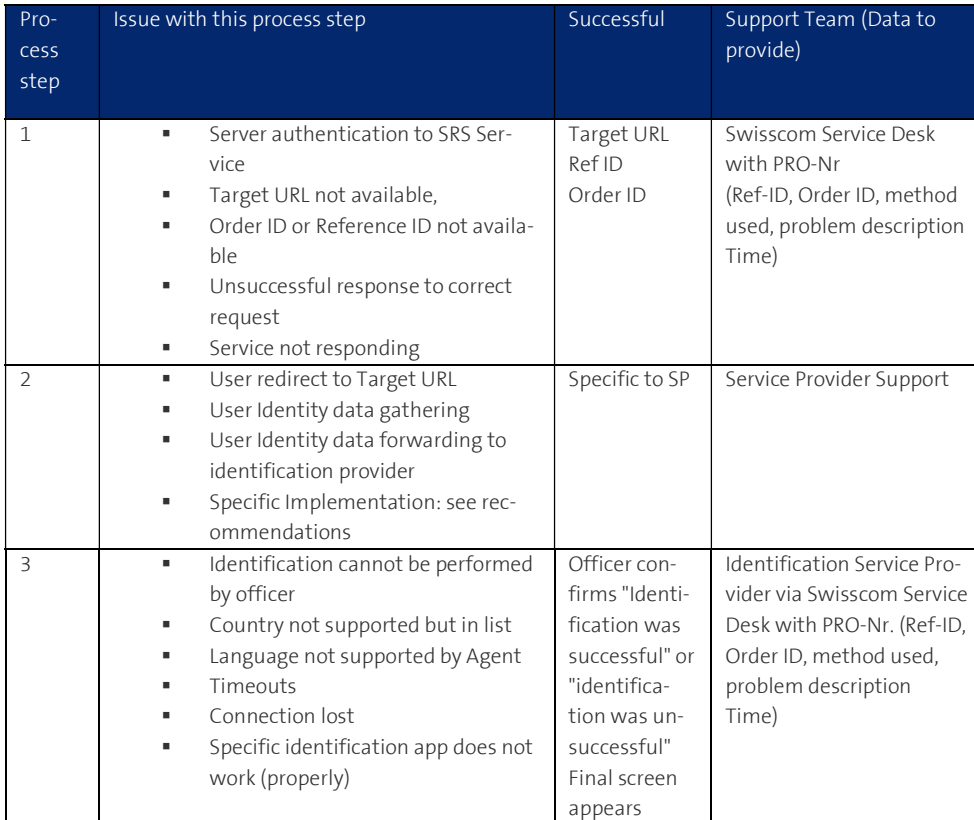

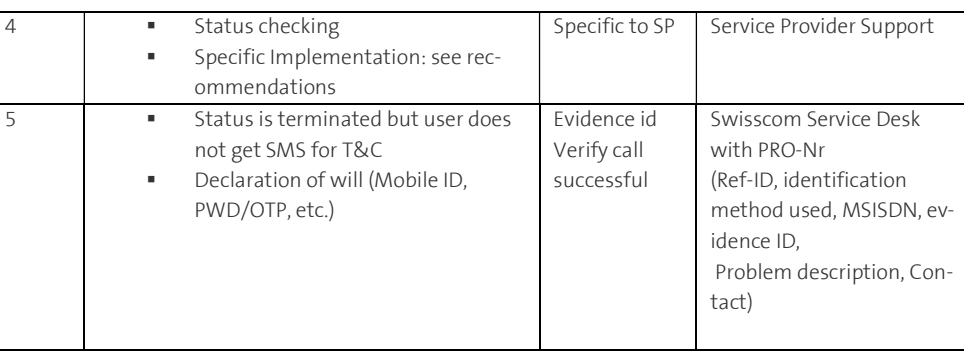

# **Swisscom Trust Services**